**Klassenstufe: 10**

**Thema: Grenzverhalten von Funktionen**

**Zeitbedarf: 3 Unterrichtsstunden + häusliche Arbeitszeit**

**Methode: Arbeitsplan**

**GTR- Einsatz: Zeichnen von Graphen und Erstellen von Wertetabellen** 

## **Lernziele**

Bei der Durchführung dieses Arbeitsplanes sollen die Schüler

- a) das Grenzverhalten von Funktionen für  $x \rightarrow \pm \infty$  untersuchen.
- b) sich mit dem Begriff "Grenzwert" vertraut machen.
- c) die Bedeutung einer waagrechten Asymptote erkennen.
- d) sich mit der Schreibweise "lim  $f(x)$ " vertraut machen.
- e) das Grenzverhalten von Funktionen für  $x \rightarrow x_0$  untersuchen.
- f) untersuchen, wie sich das Schaubild in der Nähe einer Definitionslücke verhält.
- g) sich klarmachen, was man unter einer senkrechten Asymptote versteht.
- h) erkennen, dass nicht bei jeder Definitionslücke eine senkrechte Asymptote vorliegt.
- i) den GTR als Hilfsmittel zum Erkenntnisgewinn einsetzen.
- j) den GTR als Kontrollgerät schätzen lernen.
- k) auch Grenzen des GTR kennen lernen.
- I) das Verhalten einer Funktion in der Nähe einer Definitionslücke  $x_0$  und für  $x \rightarrow \pm \infty$  auch ohne GTR bestimmen können.

# **Vorkenntnisse der Schüler bzgl. des GTR**

Die Vorkenntnisse der Schüler im Umgang mit dem GTR sind relativ gering. Zur Durchführung dieses Arbeitsplanes sollten die Schüler mit dem GTR

- 1) Graphen im Grafikmodus (Graph- Menü) zeichnen können.
- 2) in der Lage sein, zu zoomen und die Fenstereinstellungen zu verändern.
- 3) Wertetabellen (Table- Menü) erstellen können.

### **Rahmenbedingungen**

Der Arbeitsplan "Grenzverhalten von Funktionen" wurde von den Schülern in drei Mathematikstunden (1 Einzelstunde und 1 Doppelstunde) und zuhause bearbeitet.

Die Sozialform (Einzelarbeit, Partnerarbeit oder Gruppenarbeit) für die Durchführung des Arbeitsplanes konnte von den Schülern frei gewählt werden.

Die Aufgaben wurden mit Ausnahme der Beispiele alle dem Mathematikbuch (Lambacher- Schweizer 11, G9) entnommen. Da die Schüler der Klassenstufe 10 (G8) ein anderes Mathematikbuch hatten, erhielten sie die Seiten 103 – 107 als Kopie.

Ein Lösungsblatt, das die Ergebnisse der gestellten Aufgaben, aber nicht die Lösungswege enthielt, wurde für jeden Schüler zugänglich ausgehängt.

#### **Bemerkungen zur Durchführung**

Die Schüler kamen mit den meisten Beispielen und Aufgaben gut zurecht. Eine Ausnahme bildeten teilweise die Beispiele 3 und 6 sowie die Aufgabe 9 (LS, Seite 106).

Beim Beispiel 3 wollten insbesondere die schwächeren Schüler wegen der Beschränktheit der Funktion h einen Grenzwert zuordnen. Dies lag insbesondere daran, dass der Grenzwertbegriff für die Schüler neu zu erarbeiten war. Ein Beispiel dieser Art ist jedoch unverzichtbar, um den Grenzwertbegriff voll zu erfassen.

Beim Beispiel 6 hatten die meisten Schüler Probleme, weil der GTR die auftretende hebbare Lücke, je nach Fenstereinstellung nicht im Graph darstellen kann. Dieses Beispiel zeigt also außer dem mathematischen Inhalt (nicht jede Definitionslücke hat eine senkrechte Asymptote zur Folge) noch deutlich eine der Grenzen des GTR bei der Darstellung von Graphen auf.

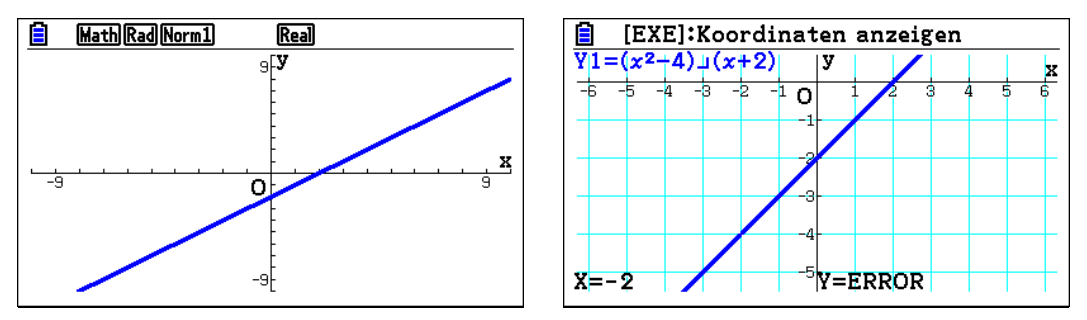

Einige Schüler hatten bei der Aufgabe 9 Probleme mit den Vorzeichen der dort auftretenden Parameter. Dies lag zum Teil sicher daran, dass die Klasse noch wenig Erfahrung mit Funktionenscharen hatte.

### **Tipps zum GTR- Einsatz**

Fenstereinstellungen im GRAPH- Menü:

Im Beispiel 3 ist wegen des Faktors 3 eine Anpassung des trigonometrischen Fensters auf der y- Achse sinnvoll. Man kann zum Beispiel für  $Y_{min}$ : - 4 und für  $Y_{max}$ : 4 wählen.

Häufig beobachtete Schülerfehler:

- $\triangleright$  Beim Beispiel 3 wurde der GTR nicht auf "rad" eingestellt.
- Die Schüler fanden sich nach mehrmaligem Zoomen nicht mehr in der Darstellung zurecht. Teilweise waren sogar keine Graphen und keine Achsen mehr auf dem Display zu sehen.
- Die Einstellungen am GTR wurden so verändert, dass die Graphen nicht mehr gezeichnet wurden. Der Rechner meldete meist einen Syntaxfehler. Hier empfiehlt es sich, nicht zeitaufwendig die einzelnen Einstellungen des GTR zu überprüfen (der Fehler kann an sehr vielen Stellen liegen), sondern gleich einen kompletten "Reset" des Rechners durchzuführen.